(7)明細登録

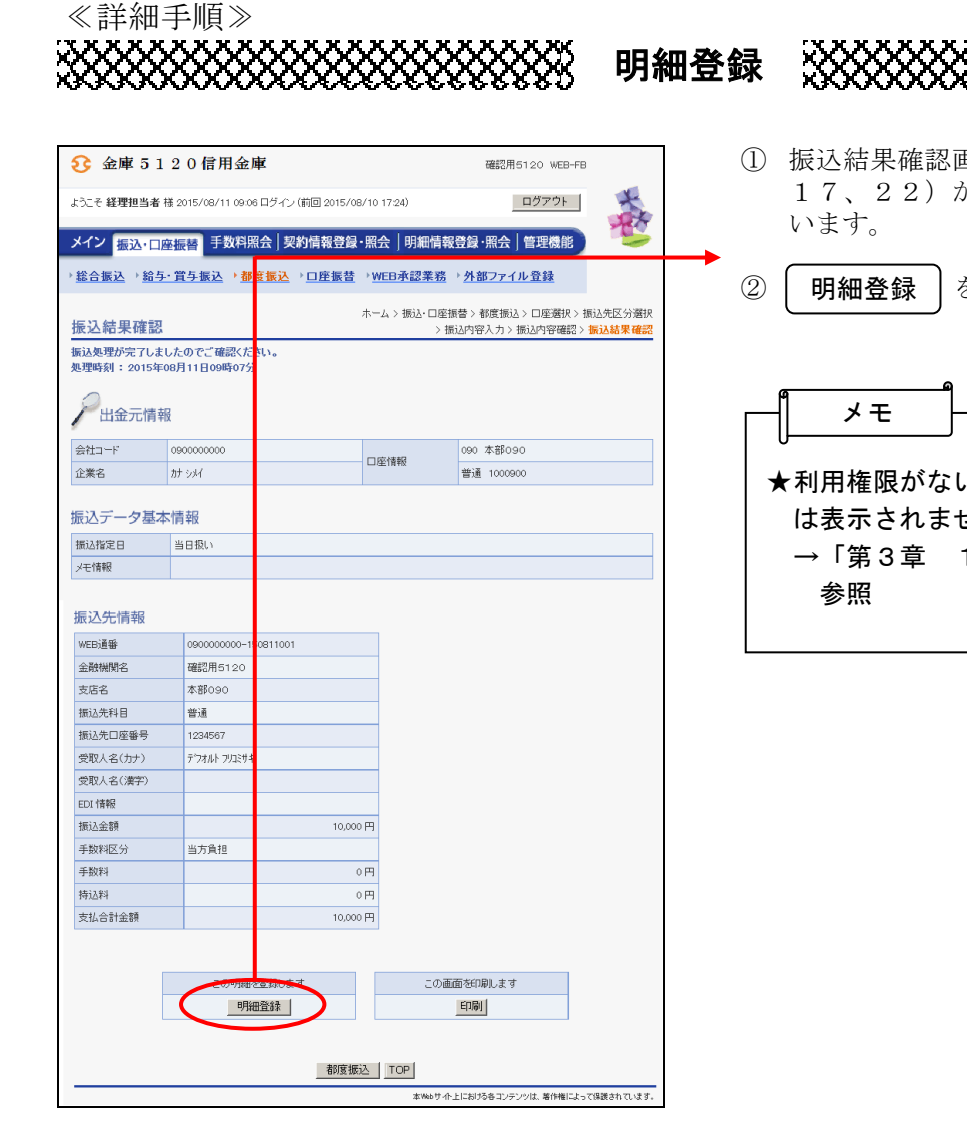

- \*\*\*\*\*\*\*\*\*\*
- ①振込結果確認画面(P3-7-7、12、 17、22)から新規振込明細の登録を行
	- ② 明細登録 をクリックします。

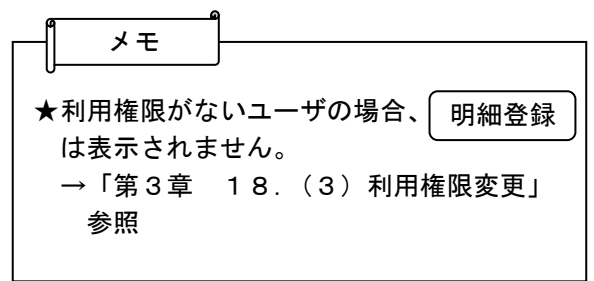

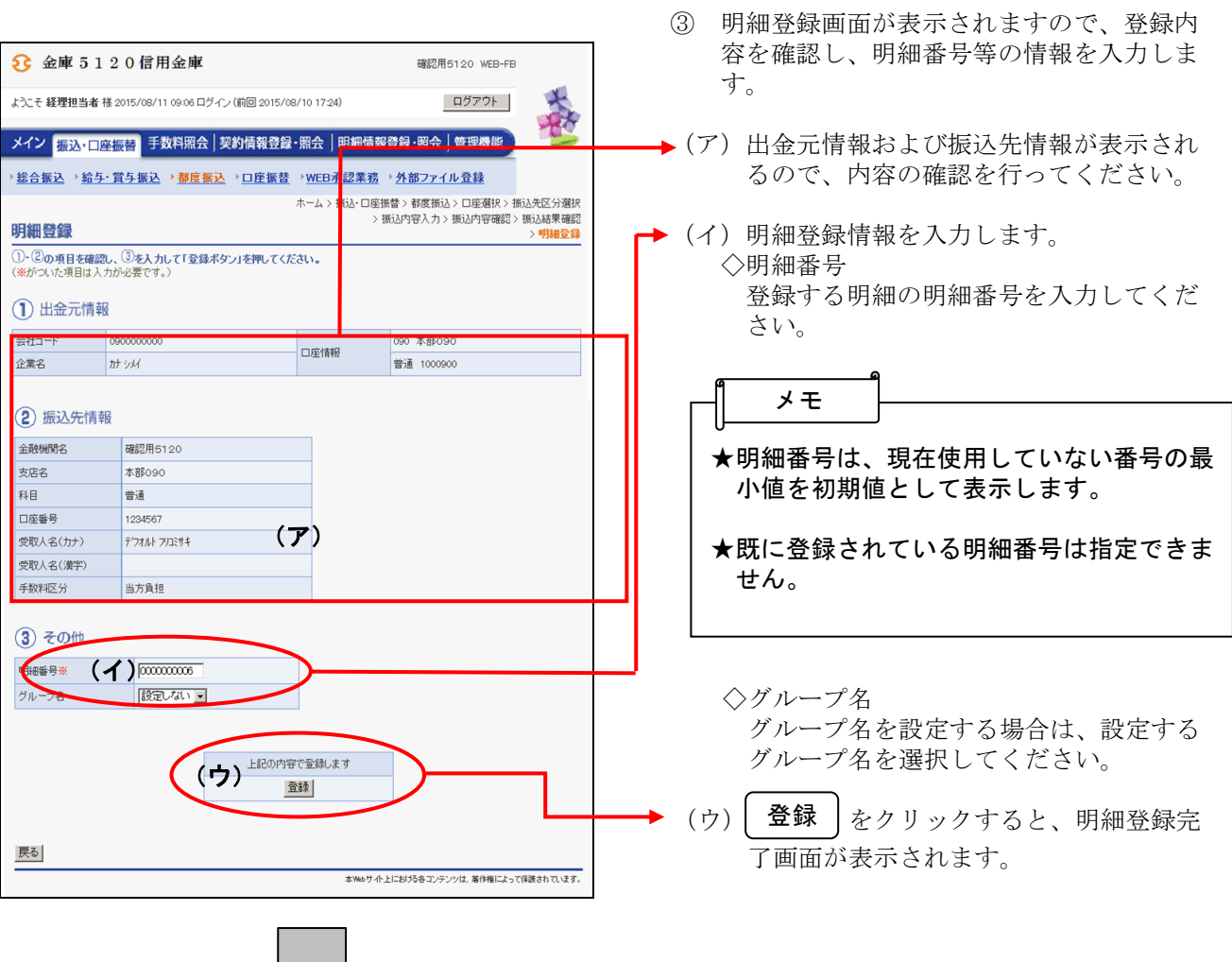

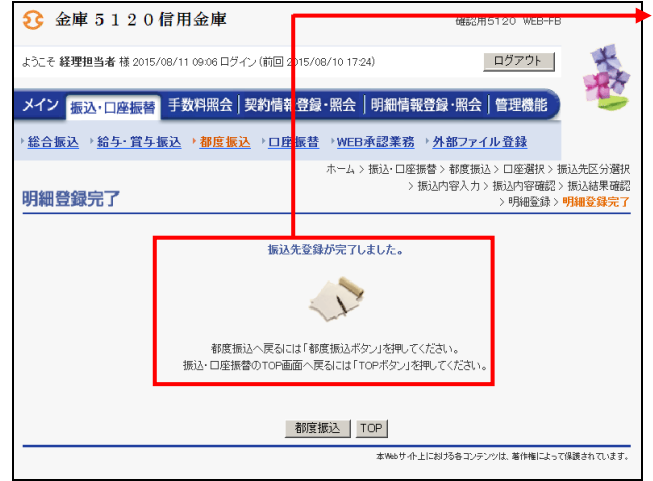

④ 明細登録完了画面が表示され、明細登録が 完了します。

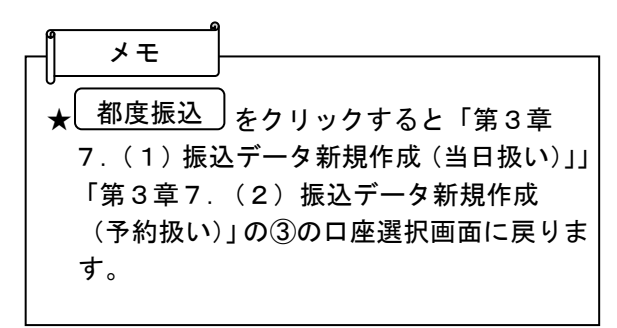